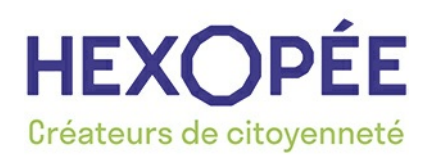

Hexopée

88 Rue Marcel Bourdarias CS 70014 94146 Alfortville Cedex Siret : 48332651800022 Tel : 01 41 79 59 59

**FOIRE AUX QUESTIONS**

Date de création : 14/09/2020 Date de première publication : 15/09/2020 Date de version publiée : 15/09/2020

Vos questions les plus fréquentes sur l'utilisation du site internet

### **JE SOUHAITE CONTACTER HEXOPEE VIA LE SITE INTERNET**

- Je ne suis pas adhérent : cliquez sur « rejoignez-nous » et remplissez le formulaire d'adhésion ou contactez nous par téléphone au 01.41.79.59.59 pour plus d'informations sur nos services.

- Je suis adhérent, je souhaite me connecter à mon espace adhérent : il vous suffit de vous rendre sur

notre site internet sur la page d'accueil, cliquez sur le côté droit de votre écran et cliquez sur

- L'ai une question juridique : il suffit de vous connecter à votre espace adhérent avec votre adresse mail et votre mot de passe (pour plus de précisions, cf. ci après)

- J'ai une question administrative : **contactez nous au 01 41 79 59 59**

## **JE CHERCHE À ME CONNECTER À MON ESPACE ADHÉRENT, JE NE CONNAIS PAS MON IDENTIFIANT**

Votre identifiant est votre adresse mail.

Chaque contact possède sa propre adresse mail et son propre mot de passe.

# **JE SOUHAITE METTRE À JOUR LES DROITS ET LES CONTACTS HABILITÉS À CONTACTER HEXOPÉE OU LE SYNOFDÈS**

Pour les adhérents d'Hexopée : connectez-vous à votre espace adhérent, cliquez sur le menu déroulant en haut à gauche puis sur la rubrique « **Gestion administrative** » et ensuite « **Gestion des contacts** ».

Pour les adhérents du Synofdes : cliquez sur la rubrique « Espace adhérent » dans le bandeau supérieur et laissez-vous guider.

1/ **Mettez à jour les coordonnées du représentant légal : il s'agit du ou de la Président(e) ou du ou de la gérant(e)**

2/ **Il convient de désigner un administrateur de votre espace adhérent qui gérera la liste de vos contacts associés et qui indiquera les droits d'accès pour chaque contact.**

En pratique, les contacts enregistrés anciennement au statut « responsable » deviennent administrateurs de l'espace adhérent mais vous pouvez modifier.

Attention : il est important de bien choisir l'administrateur qui pourra avoir accès à tout, y compris aux questions de l'ensemble des contacts.

3/ **L'administrateur du compte crée les accès ainsi que les droits aux contacts habilité**s :

Chaque contact pourra bénéficier de droits d'accès personnalisés à nos informations en fonction des besoins et des autorisations données par l'administrateur de l'espace adhérent.

Le nombre de contacts n'est pas limité et, en pratique, les contacts enregistrés actuellement sous le statut « autre » auront seulement accès aux ressources et à leurs questions juridiques si l'administrateur n'intervient pas.

**Pour chaque contact, vous devez décider d'octroyer les droits d'accès aux ressources** (dossiers thématiques, textes conventionnels, guides, etc.) et définir la possibilité de poser des questions juridiques, de les consulter ainsi que les réponses apportées aux autres contacts, de recevoir les informations, d'inscrire des collaborateurs à des événements/webinaires et enfin d'accéder à l'onglet « gestion administrative ».

A noter : si vous autorisez le contact à recevoir les e-mails d'information liés aux ressources, il est automatiquement autorisé à accéder à ces mêmes ressources sur le site. Si vous autorisez un contact à consulter les questions juridiques d'un autre contact, il faut lister les personnes concernées.

Pour vous aider, vous pouvez consulter le guide en pièce jointe ainsi que le tutoriel vidéo sur notre chaine youtube [https://www.youtube.com/watch?v=OR\\_cwx4jLes](https://www.youtube.com/watch?v=OR_cwx4jLes)

#### **J'AI OUBLIÉ MON MOT DE PASSE**

Pas de panique !! Insérez votre adresse mail et cliquez sur « mot de passe oublié ».

Un mail vous sera envoyé pour réinitialiser votre mot de passe.

le mail sera envoyé à l'adresse que vous avez saisie dans votre espace adhérent

# **JE SOUHAITE MODIFIER LES INFORMATIONS ADMINISTRATIVES / LES INFORMATIONS DE MA STRUCTURE**

Dans le menu « *Gestion administrative* » et sélectionnez « *informations sur votre structure »*, complétez les cases et cliquez sur « *mettre à jour »*.

## **JE SOUHAITE SAVOIR SI LA STRUCTURE EST À JOUR DE LA COTISATION ANNUELLE**

Cliquez sur « Gestion administrative » et sélectionnez « factures avoirs et règlements », vous trouverez un tableau avec le récapitulatif des factures.

Vous pouvez ainsi vérifier si vous êtes à jour de votre cotisation dans la case « solde du compte ».

#### **JE SOUHAITE OBTENIR MA FACTURE**

Cliquez sur « *Gestion administrative* » puis « *Factures avoirs et règlements* ». Vous trouverez ci-dessous le récapitulatif des factures, avoirs et règlements émis pour votre compte adhérent.

#### **JE SOUHAITE REMPLIR MA FICHE DE**

#### **RENSEIGNEMENTS**

Entre octobre et décembre de chaque année, vous receverez une fiche de renseignements à compléter avec vos éléments chiffrés N-2:

Masse salariale (N-2):

Nombre de contrats (N-2) :

Nombre de salaries (N-2) :

Nombre de salaries ETP (N-2) :

Ces éléments nous permettrons de calculer la cotisation de l'année suivante.

#### **JE SOUHAITE TROUVER UNE RESSOURCE**

Suivez ce lien pour suivre le tuto pour découvrir les [ressources](https://youtu.be/BdctGilmvbc)

et découvrez un dosssier [thématique](https://youtu.be/ihfeFJAzPy0)

#### **JE SOUHAITE POSER UNE QUESTION JURIDIQUE ?**

Vous devez vous connectez à votre espace adhérent, sur l'onglet « services », cliquer sur « *questions* juridiaues ».

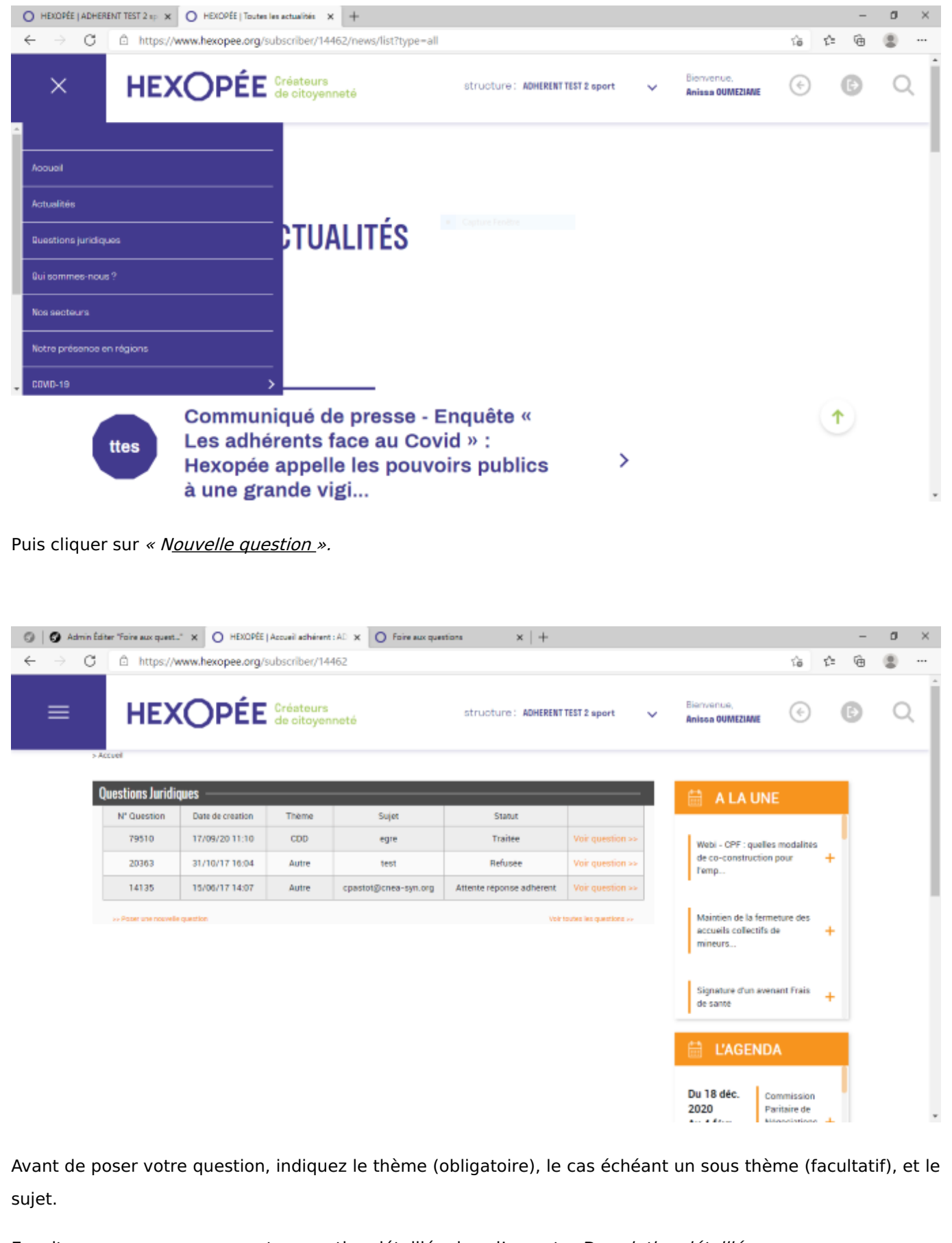

Ensuite, vous pouvez poser votre question détaillée dans l'encart « *Description détaillée* ».

Il est possible de joindre un ou plusieurs documents à votre question, ce qui permettra à l'un de nos juristes de se prononcer en toute connaissance de cause (onglet « *ajouter un fichier* »).

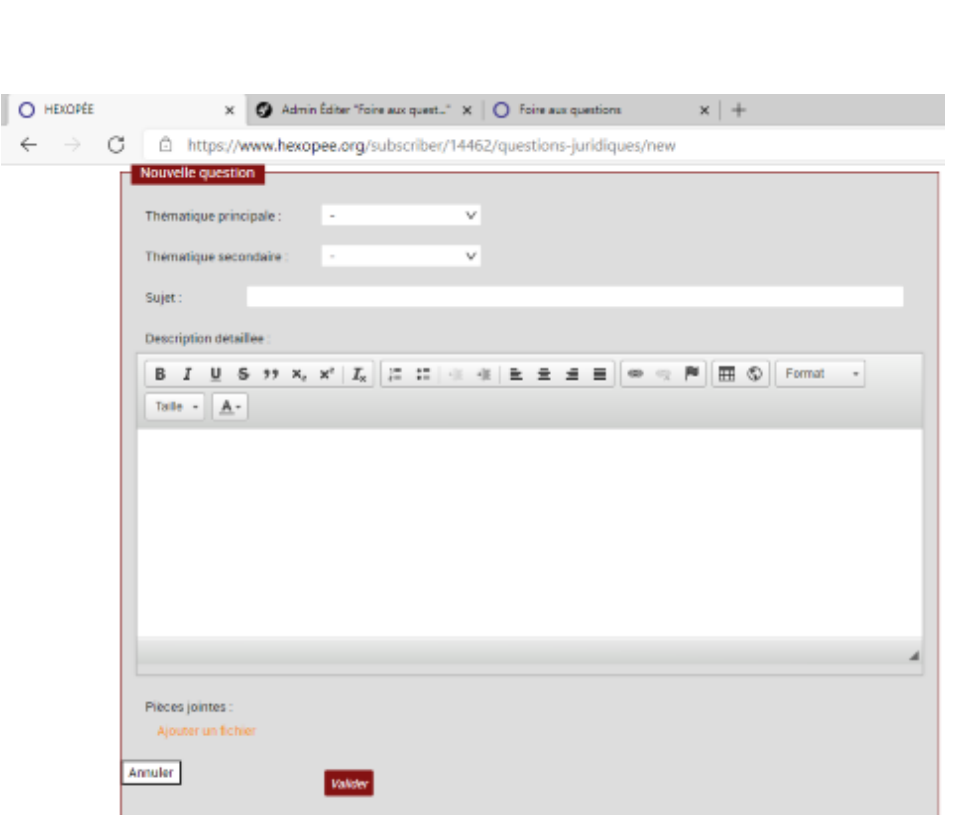

Exemple : contrat de travail, bulletin de salaire, …

# **JE SOUHAITE CONSULTER LA RÉPONSE À MA QUESTION**

Vous êtes avisé par mail lorsque la réponse est apportée à votre question. Cliquez sur le lien pour visualiser

votre question et la réponse.

Dans l'encart « questions juridiques » figure l'historique de toutes vos questions. Vous pouvez les trier par numéro, date de création, date de mise à jour, contact, statut, sujet et thème.

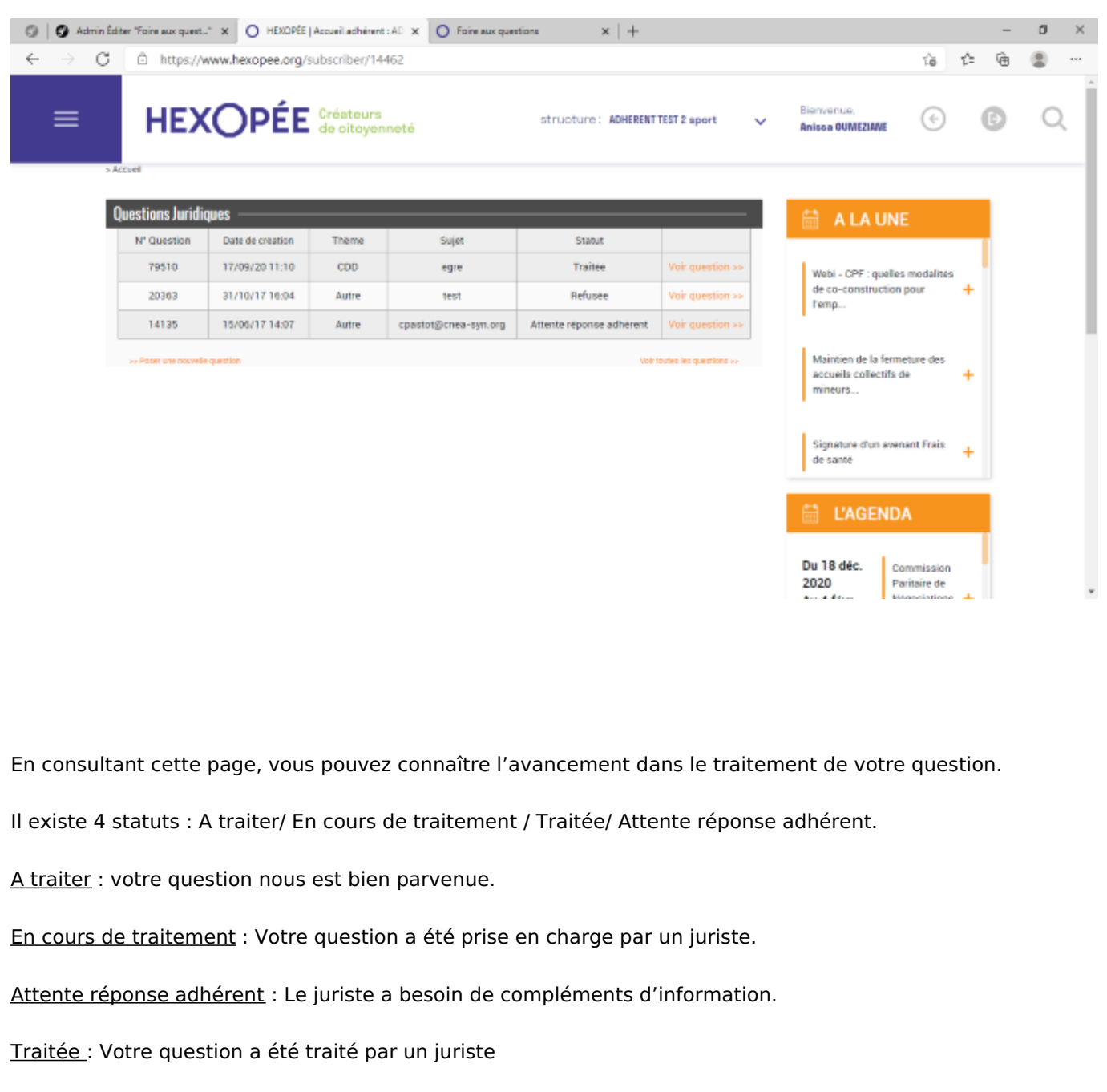

NB : en cas de création de plusieurs contacts, le Responsable <sup>a</sup> accès à toutes les questions posées pour la structure par l'intermédiaire des espaces adhérents des différents contacts de la structure.

## **MA QUESTION EST AU STATUT « EN ATTENTE DE RÉPONSE » QUE DOIS-JE FAIRE ?**

Le juriste a besoin de renseignements complémentaires ou des pièces jointes pour répondre (contrat de travail, fiche de paie…). Dans ce cas, vous recevez un mail vous demandant de compléter votre question, et le fil de discussion reste ouvert. Vous pouvez alors envoyer les renseignements et/ou les documents complémentaires à la suite. Merci de ne pas créer de nouvelle question dans ce cas.

## **JE VIENS DE RECEVOIR UN MAIL M'INDIQUANT LA MISE À JOUR DE MA QUESTION JURIDIQUE**

Vous êtes avisé par mail lorsque la réponse est apportée à votre question. Cliquez sur le lien pour visualiser votre question et la réponse.

Dans l'encart « questions juridiques » figure l'historique de toutes vos questions. Vous pouvez les trier par numéro, date de création, date de mise à jour, contact, statut, sujet et thème.

NB : en cas de création de plusieurs contacts, seul le contact Responsable <sup>a</sup> accès à toutes les questions posées pour la structure par l'intermédiaire des espaces adhérents des différents contacts de la structure

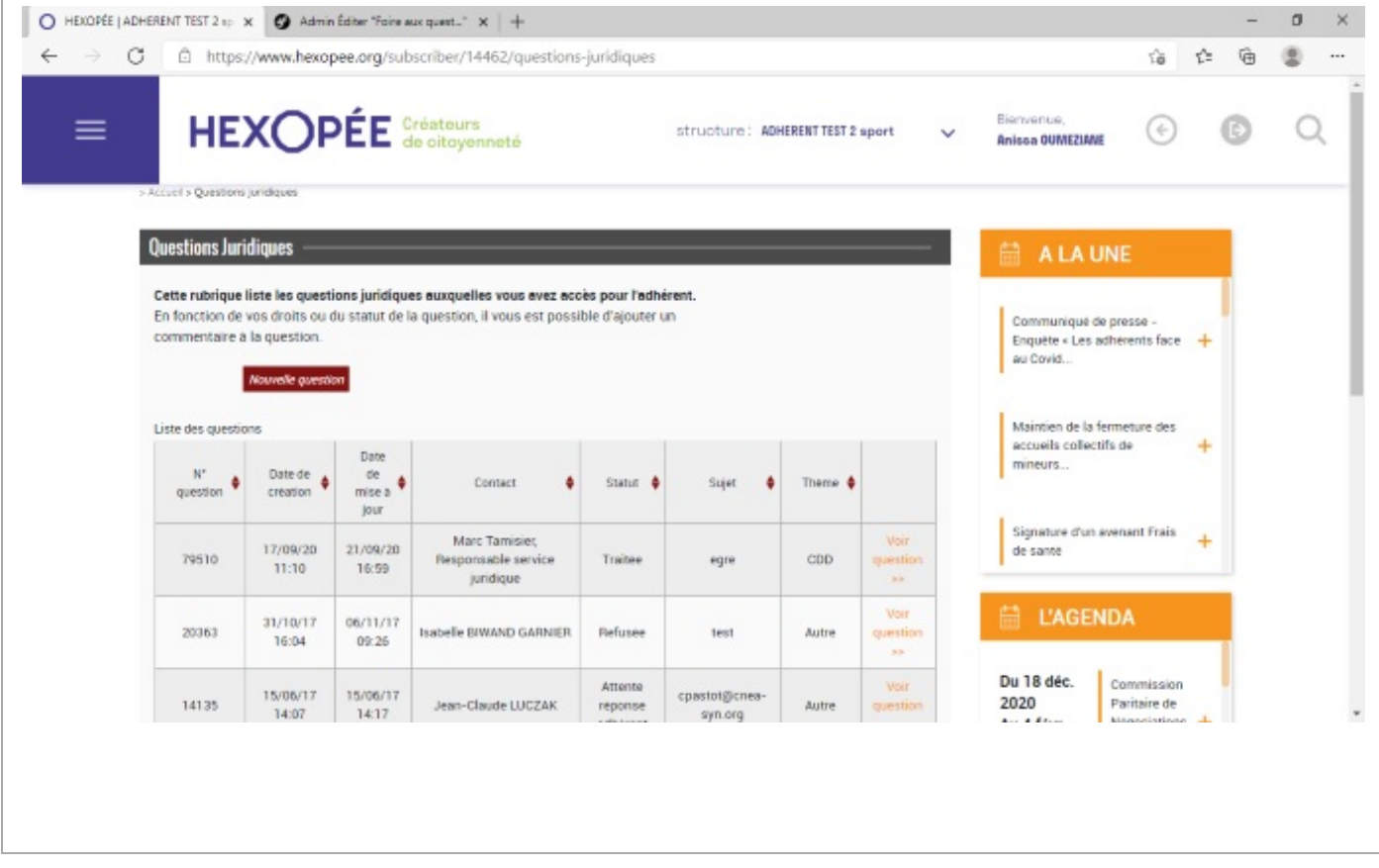

## **JE N'AI PAS ENCORE REÇU DE RÉPONSE À MA QUESTION ?**

L'état d'avancement du traitement de votre question apparait dans le tableau de suivi de la page d'accueil.

Vous pouvez également contacter le service administratif Hexopée au 01 41 79 59 59.

Si vous souhaitez reposer votre question ou relancer une question en attente de traitement, pour éviter des doublons, mentionnez bien dans le sujet de votre question le numéro de la question initiale.

NB : Le délai maximum de réponse est de cinq jours ouvrés. Pour les questions téléphoniques, un des juristes d'Hexopée vous contacte dans un délai maximum de 48 heures.

# **JE VIENS DE RECEVOIR LA RÉPONSE À MA QUESTION MAIS J'AI BESOIN D'UN COMPLÉMENT D'INFORMATION. QUE DOIS-JE FAIRE ?**

Lorsque le juriste répond à votre question, il la classe en statut « Traitée ». Ceci implique que le fil de discussion, sur cette question, est clos.

Si vous avez besoin de renseignements complémentaires, vous devez poser à nouveau une question en faisant référence à la réponse reçue en rappelant le **numéro de la question** dans l'encart « Sujet ».

## **JE SOUHAITE IMPRIMER MES QUESTIONS ET LES RÉPONSES ?**

Dous pouvez imprimer et/ou télécharger en pdf le fil de discussion en cliquant sur « *imprimer la question* » (cela imprimera la question et la réponse).

Nous vous rappelons que vous avez accès dans votre espace adhérent à l'ensemble de vos questions réponses sans limite de temps.

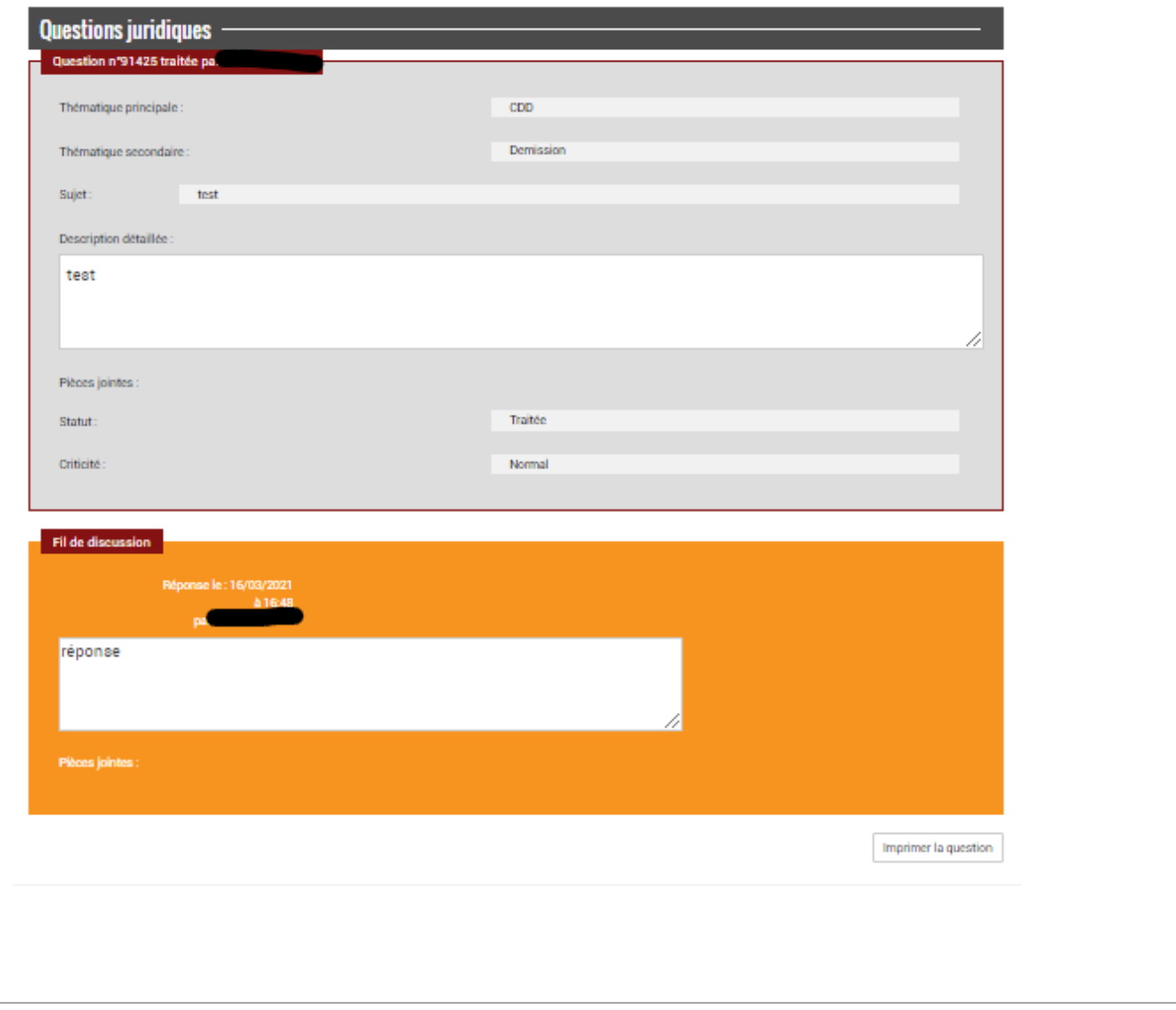

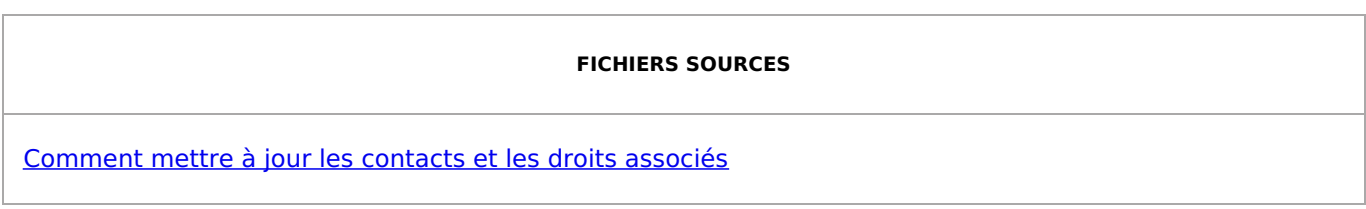